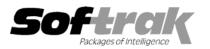

# Adagio<sup>®</sup> Invoices 8.0A (2006.03.28) Release Notes

The most up-to-date compatibility information is on the **Product Compatibility Info** link at www.softrak.com.

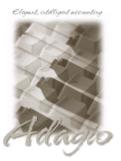

Adagio

Črystal Reports® 8.5 for Adagio Contacts 8.0A DataCare 8.0A GridView 6.8A – 8.0D Inventory 6.8A -8.0B JobCost 6.8B Lanpak 6.8A Ledger 6.8A - 8.0C MultiCurrency 8.0C Receivables 8.0A (required)

OLEDB 6.8A OrderEntry 6.8A - 8.0A SalesAnalysis 6.8B, 8.0A

Other Products MS Office 97 - 2003 MS Windows 98, NT, 2000, XP

## Enhancements and revisions in Adagio Invoices 8.0A (2006.03.28)

- Added a menu choice 'Open Template' to the File menu in the designer. This function provides a list of the template specification files shipped with Invoices. The templates can be opened, modified as needed and saved as a specification with your company database.
- The designer now defaults the specification file extension in the 'Save as type' to use the file extension for the company.
- In the 8.0A (2005.12.27) version the New button was not available when adding the first item to the invoice unless the 'Edit new items on documents' option was on. You had to double click in the grid to add the first item.
- When entering an invoice and you attempted to print or preview the invoice, although the customer was flagged to receive invoices by email and/or fax only but not a printed invoice, you received the message "Nothing in range to print". You are now allowed to print and preview the invoice in this case. When printing a range of invoices, those for customers flagged for email and/or fax only will not be printed. Likewise, when emailing or faxing by range only invoices for customers flagged accordingly will be selected.
- The Batch Listing report could not be printed in 8.0A (2005.12.27) if there were orphan batch files in the data directory left there from an improper restore of the database in an earlier version of Adagio Invoices or Quik Invoice Plus for DOS. The Data Integrity Check now detects and deletes orphan batches.
- The GL Summary on the Posting Journal report in 8.0A (2005.12.27) was out by a factor of 100 if the database was originally created in Quik Invoice Plus for DOS.
- The Batch Listing Report total in 8.0A (2005.12.27) was missing the decimal place and rounded to an incorrect amount if the database was originally created in Quik Invoice Plus for DOS.
- When the update archive function encounters an invoice with a customer who is no longer on file the warning message displayed now includes the batch number and document number. Likewise, when an invoice with a IC item that is no longer on file is encountered the warning message displayed includes the batch number and document number
- Tabbing out of the New Date field on the restore/ copy/move dialog changed the batch option to New Batch if it was set to Existing Batch.
- Adagio Invoices items defined to display only Reference and Date fields did not display correctly when entered on an invoice or viewed in history.
- The Sort Batch feature added in 8.0A now allows you to sort by Ship to Code and the Optional fields.
- When a customer is deleted in Adagio Invoices their Shipping Addresses (if any) are now also deleted. If customers are deleted in Adagio Receivables or other applications you still have to manually delete the Shipping Address. Therefore you may want to do all deleting of customers in Adagio Invoices.
- When you added a new Shipping Address with an Alert, the Alert from the previously added record was not cleared when you added another Shipping Address.

- When you added an IC item to the Alternate Price List in Adagio Invoices and selected an Alternate Unit you got the error: 'Unit is a duplicate'.
- The Finder in Edit Group was not working.
- When you changed the Customer Number on an existing document to a customer without email addresses the email addresses from the previous customer were not blanked out.
- If Adagio Receivables is set to send the Customer Name to the description in the GL batch the name came from the customer in AR rather than the customer name in the invoice, which you may have changed from the default loaded from the customer.
- Update Archive did not update (blank out) the email address if the email address in the customer was blank.
- When you entered an IC item on an invoice where a Price List code was specified on the Bill To screen but the item was not on the alternate price list, and the master item was on sale, the price did not default to the sale price.
- Posting job related retainage invoices did not create transactions for JobCost (job related invoices with a retainage amount were okay).
- The Email Cover Sheets in the sample data have been updated to include payment fields.
- The Chksys utility now has an option to check rights in all Adagio related program and data directories to ensure Adagio programs can be run. It can also check an explicit directory. Rights checked are read, write, create, delete, of files and directories. Although installing an Adagio product checks for sufficient rights for the user doing the install, the user or mappings might have changed. Click the 'Check R/W Status' button to check rights.
- Previous versions of Chksys would not run if you did not have administrator permissions because the Opportunistic Locking settings cannot be checked unless the user has administrator permissions. Chksys now displays a warning if Opportunistic Locking settings cannot be tested because the user running it has insufficient rights.

#### Enhancements and revisions in earlier versions of Adagio Invoices

Refer to the Readme help file for details of enhancements and revisions in earlier versions.

### Installing

To install Adagio Invoices from the Adagio Product CD you need the serial number and install code from the Product Label that came with your CD.

If you are installing an upgrade, you need the serial number and install code from the Upgrade Product Label that came with your upgrade CD. A previous version of Adagio Invoices should already be installed on your computer before installing the upgrade. If a previous version is not already installed, you can still install the upgrade. After entering the upgrade serial number and install code, you will also have to enter the serial number and install code from your previous version.

If you are installing a Service Pack you do not need to enter a serial number or install code. However, a previous version of Adagio Invoices 8.0A must be installed before the Service Pack can be installed.

To install Adagio Invoices (or an upgrade), insert the CD in the drive. If the install program does not start automatically, run ADAGIO.EXE from the root of the CD. Once the install program is running you can click the View button for detailed instructions in the Readme help. If Adagio Invoices is installed on a network, you must also do a workstation install for each workstation running Adagio Invoices. Refer to the manual or "Installing on a network" in the Readme help for instructions.

To install the Adagio Invoices Service Pack, run the Service Pack program and follow the instructions on the screen. After installing the Service Pack, a workstation install may be required at each station running Adagio Invoices. To determine if a workstation install is required, start Adagio Invoices at the workstation. The workstation install will be automatically started if required. Note: If you are updating multiple applications at the same time, it may be faster to run the all workstation install to update all applications at once on the station. Refer to "Installing on a Network" in the Readme for instructions.

-- next --

# Upgrading to this Version

Earlier versions of Adagio Invoices must be converted for use with 8.0A. This may take a considerable amount of time (several minutes or much more) on a large database across a network. Copying the data to a local drive for the conversion will speed up the process noticeably. Adagio Invoices 8.0A databases cannot be used with earlier versions.

Adagio Receivables 8.0A is required. Adagio Invoices 8.0A is not compatible with earlier versions of Adagio Receivables. You must open your AR database at least once with Adagio Receivables 8.0A before opening your data with Adagio Invoices 8.0A. See the Important Notes section in the Readme Help for further details.

Due to the rearrangement of field positions in tables for 8.0A, any column editor settings for batch entry and history grids and finders must be reentered after converting to 8.0A.

Adagio Invoices 8.0A requires Adagio MultiCurrency 8.0C or higher when used with a multi-currency database. Adagio Invoices 8.0A requires Adagio Inventory 8.0A or higher when used with a multi-currency database.

Adagio Invoices is no longer compatible with Quik Invoice Plus for DOS. However, Adagio Invoices 8.0A will convert Quik Invoice Plus databases. **NOTE: Opening an Adagio Invoices 8.0A database with Quik Invoice Plus for DOS corrupts the database**. To prevent this, installing Adagio Invoices will rename the Quik Invoice Plus for DOS program directory from \QIASP to \QIASP.renamed. See the Important Notes section in the Readme Help for further details.

Adagio Invoices is no longer compatible with DataCare for DOS. The DataCare for DOS integrity check will reports false errors. Adagio Invoices 8.0A installs a compatibility update to allow Adagio DataCare to check Adagio Invoices 8.0A databases.

Adagio Invoices 8.0A installs a new version of the Adagio Data Source (ADS). After installing Adagio Invoices 8.0A, users of Purchase Orders for Adagio (POA) **must** use Version 2.0 Service Pack POASP20060105.zip or higher for compatibility with the new ADS.

-- end --